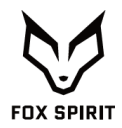

**PGM490 V2**

# **GUIDE D'UTILISATION**

**Écran Incurvé 49"**

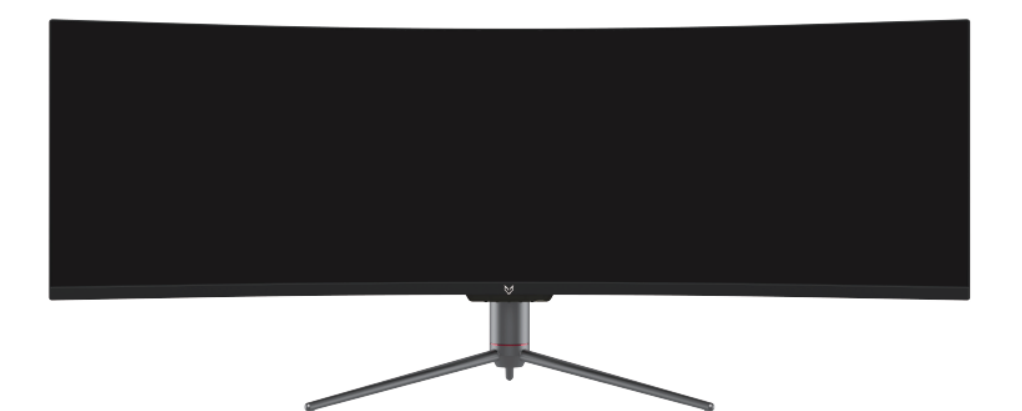

#### *Préface*

Tout a été mis en œuvre pour que les informations contenues dans ce manuel soient exactes. Néanmoins, le fabricant de cet appareil et le distributeur ne sauraient être tenus responsables de toute erreur ou omission dans ce manuel, ou de l'utilisation des informations contenues dans celui-ci.

**Veuillez conserver ce manuel durant toute la durée de vie de votre appareil.**

**Félicitations pour votre achat !** 

# $\epsilon$ **Déclaration de CE conformité**

Produit conforme à la réglementation en vigueur sur le territoire Européen, aux spécifications des directives EMC 2014/30/EU et directives LVD 2014/35/EU sur les basses tensions.

# **RoHS**

Ce produit est conforme aux régulations de la directive RoHS (Restriction of Hazardous Substances).

#### **INFORMATION RECYCLAGE**

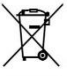

Cet appareil est marqué du symbole du tri sélectif relatif aux déchets d'équipements électriques et électroniques (DEEE). Il ne doit donc pas être jeté avec les ordures ménagères. En vue de son recyclage, il doit être apporté à un point de collecte approprié (déchetterie…) ou chez un distributeur sur le principe du « 1 pour 1 ». Les produits électroniques n'ayant pas fait l'objet de tri sélectif sont potentiellement dangereux pour l'environnement et la santé humaine.

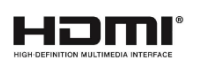

Les termes HDMI et High-Definition Multimedia Interface ainsi que le logo HDMI sont des marques commerciales ou des marques déposées de HDMI Licensing Administrator, Inc. aux États-Unis et dans d'autres pays.

#### **TABLE DES MATIÈRES**

**INFORMATIONS DE SÉCURITÉ PRÉCAUTIONS ENTRETIEN ET NETTOYAGE REMARQUES SUR LES ECRANS LCD**

**CONTENU DE L'EMBALLAGE**

**VUE D'ENSEMBLE**

**BOUTONS DU MONITEUR PORTS DU MONITEUR INSTALLATION DU PIED RETRAIT DU PIED INSTALLATION MURALE**

**OPTIONS DE CONNECTIVITÉ ALIMENTATION SORTIE AUDIO SORTIE VIDÉO MISE SOUS TENSION ADAPTATIVE SYNC INDICATEUR LED**

**MENU OSD PRÉSENTATION FONCTIONS DU MENU OSD MODE GAMEPLUS ET ECO**

**PIP (Picture in Picture) Information sur les sources PBP (Picture by Picture) Information sur la résolution**

**SPÉCIFICATIONS TECHNIQUES**

# **INFORMATIONS DE SECURITÉ**

# **PRÉCAUTIONS**

- Avant d'installer le moniteur, lisez attentivement toute la documentation.
- Pour réduire le risque d'incendie ou de choc électrique, n'exposez jamais le moniteur à la pluie ou à l'humidité.
- N'essayez jamais d'ouvrir le boîtier du moniteur. Les hautes tensions dangereuses à l'intérieur du moniteur peuvent entraîner de graves blessures corporelles.
- Ne placez pas l'écran sur une étagère, un tapis, un lit ou dans une armoire.
- Ne recouvrez pas l'écran avec du tissu, notamment des tentures, ou des objets tel qu'un journal, etc.
- Si l'alimentation électrique est coupée, n'essayez pas de la réparer vous-même. Contactez le distributeur.
- Avant d'utiliser le produit, assurez-vous que tous les câbles soient bien connectés et que les câbles électriques ne soient pas endommagés. Si vous décelez le moindre dommage, contactez immédiatement le distributeur.
- Le moniteur ne doit être utilisé qu'avec le type d'alimentation indiqué sur l'étiquette. Si vous n'êtes pas sûr(e) du type d'alimentation électrique chez vous, consultez votre distributeur.
- Utilisez une prise électrique appropriée et conforme aux normes électriques locales.
- Ne surchargez pas les fils d'alimentation ou les rallonges. Une surcharge peut provoquer un risque d'incendie et/ou d'électrocution.
- Evitez la poussière, l'humidité et les températures extrêmes. Ne placez pas le moniteur dans une zone qui pourrait devenir humide. Placez le moniteur sur une surface stable.
- Débranchez l'appareil en cas d'orage ou en cas de non-utilisation prolongée. Ceci le protégera contre les dommages liés aux surtensions.
- Débranchez l'appareil en tirant sur la prise et non sur le cordon.
- N'insérez jamais d'objets et ne renversez jamais de liquide dans les fentes du boîtier du moniteur.
- Pour assurer un fonctionnement satisfaisant, n'utilisez le moniteur qu'avec des ordinateurs listés UL qui possèdent des réceptacles configurés appropriés marqués entre 100 ~ 240 V CA.
- La prise de courant doit être installée à proximité de l'équipement et doit être facile d'accès.
- Si vous rencontrez des problèmes techniques avec le moniteur, contactez le distributeur.

**41 ATTENTION** : ne démontez pas et n'essayez pas d'ouvrir votre appareil car l'ouverture et le retrait du boîtier pourraient vous exposer à des tensions dangereuses et à d'autres dangers.

Aucune pièce de l'appareil ne peut être remplacée par l'utilisateur. Toute réparation doit être confiée à un réparateur agréé.

# **ENTRETIEN ET NETTOYAGE**

- Pour des raisons de sécurité, éteindre et débrancher le moniteur avant de le nettoyer.
- Nettoyez la surface du moniteur à l'aide d'un chiffon non pelucheux et non abrasif. Les tâches coriaces peuvent être éliminées à l'aide d'un chiffon humidifié d'un produit de nettoyage spécifique doux.
- Evitez d'utiliser un produit de nettoyage contenant de l'alcool ou de l'acétone. Utilisez un produit de nettoyage prévu pour les écrans LCD. N'aspergez jamais de nettoyant directement sur l'écran car il pourrait goutter dans le moniteur et entraîner un choc électrique.
- Lors du nettoyage, assurez-vous qu'aucun liquide n'entre dans l'appareil. Le chiffon utilisé pour le nettoyage ne doit pas être dur car il pourrait rayer la surface de l'écran.
- Nettoyez le boitier à l'aide d'un chiffon légèrement humide et d'un détergent doux, puis essuyez le boitier à l'aide d'un chiffon sec et propre.
- N'introduisez aucun objet et ne renversez aucun liquide dans l'appareil.

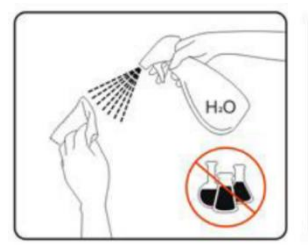

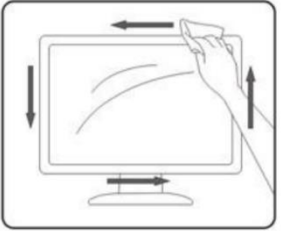

# **REMARQUES SUR LES ECRANS LCD**

Les symptômes suivants sont normaux pour les moniteurs LCD et n'indiquent pas de problème.

- ⚫ De par la nature de la lumière fluorescente, l'écran peut scintiller lors de la première utilisation. Éteignez l'interrupteur d'alimentation et rallumez-le pour vous assurer que le scintillement ait disparu.
- ⚫ Il se peut que vous trouviez l'écran irrégulièrement lumineux selon le motif de bureau que vous utilisez.
- ⚫ En raison de la nature de l'écran LCD, une rémanence d'image peut survenir après changement d'image, lorsque la même image est affichée pendant plusieurs heures. Dans ce cas, l'écran se rétablit lentement en changeant d'image ou en coupant l'alimentation pendant quelques heures.
- ⚫ Si l'écran clignote subitement et sans raison particulière, ou si le rétroéclairage ne marche plus, veuillez contacter votre revendeur ou un centre de réparation pour faire réparer l'écran. Ne réparez jamais vous-même cet écran.

# **CONTENU DE L'EMBALLAGE**

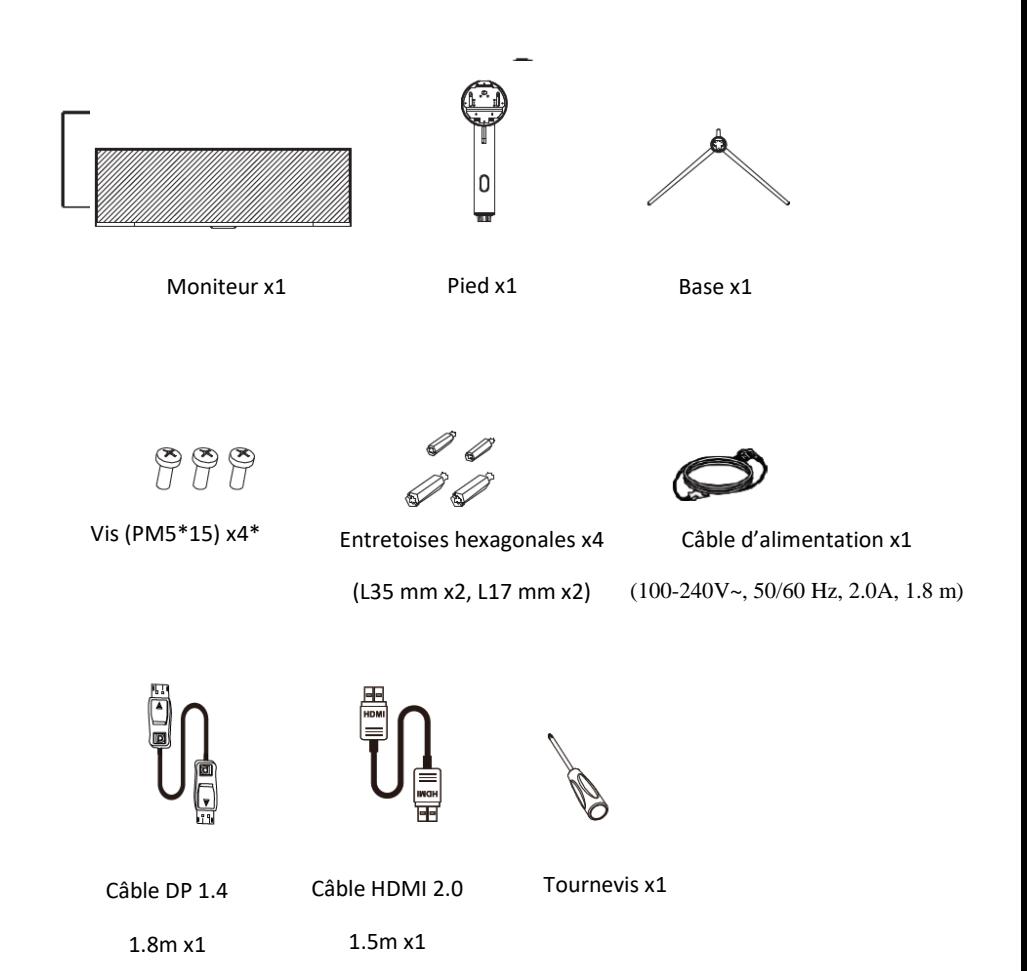

*\*Note : 3x vis PM5\*15 sont nécessaires au montage du pied et de la base. 1x vis est fournie en plus à titre de pièce détachée.*

# **VUE D'ENSEMBLE**

# **BOUTONS DU MONITEUR**

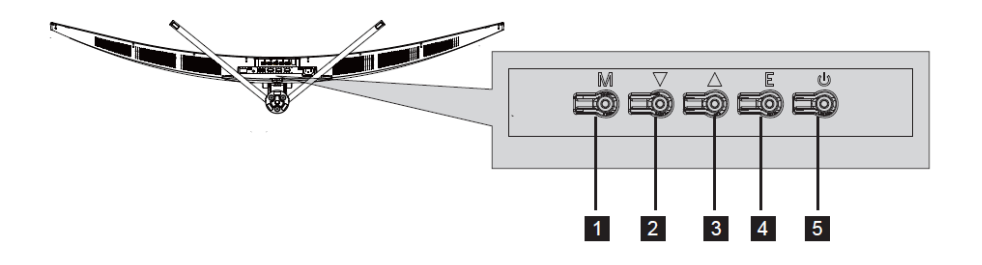

**Bouton de menu M :** Appuyez pour faire apparaître le 1 menu OSD ou accéder aux sous-menus.  $\overline{2}$ 

**Bouton Bas :** Appuyez pour vous déplacer vers le bas dans les menus.

 $3<sup>1</sup>$ **Bouton Haut :** Appuyez pour vous déplacer vers le haut dans les menus.

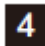

**Bouton de sortie E :** Appuyez pour sortir du menu**.**

 $5<sup>1</sup>$ **Bouton Marche :** Appuyez pour allumer ou éteindre le moniteur.

#### **PORTS DU MONITEUR**

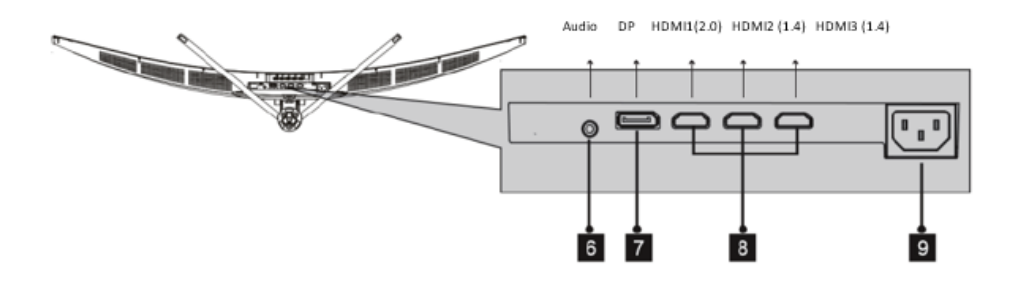

**Sortie audio :** Insérez un connecteur audio Jack (3,5 6 mm) dans ce port afin de recevoir le signal audio de votre moniteur

**Connecteur DP :** Insérez l'extrémité de votre câble DP  $7<sup>1</sup>$ (DisplayPort) sur la sortie vidéo de votre ordinateur et l'autre extrémité dans ce port pour obtenir un affichage

**Connecteurs HDMI :** Insérez l'extrémité de votre câble  $8<sup>1</sup>$ HDMI sur la sortie vidéo de votre ordinateur et l'autre extrémité dans ce port pour obtenir un affichage.

**Port d'alimentation** : Branchez le câble d'alimentation  $9<sup>1</sup>$ fourni sur le connecteur d'alimentation, puis branchez l'autre extrémité dans une prise murale pour alimenter votre moniteur.

# **INSTALLATION DU PIED**

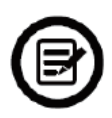

**Gardez la mousse de protection sous votre moniteur pendant l'installation du pied.** 

- 1. Ouvrez l'emballage, sortez le produit avec la mousse de protection toujours attachée et placez-le doucement à plat sur un bureau ou une table.
- 2. Retirez les pièces principales et les accessoires

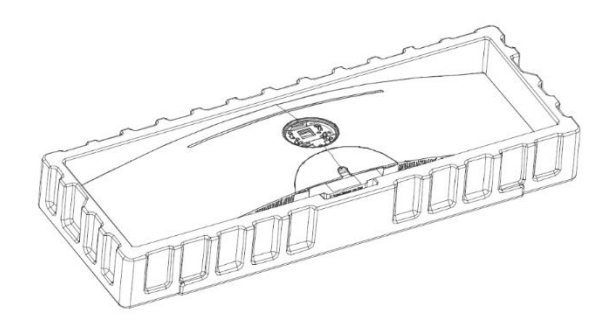

3. Installez la base dans le pied et utilisez 3x vis PM5\*15 fournies pour les fixer ensemble.

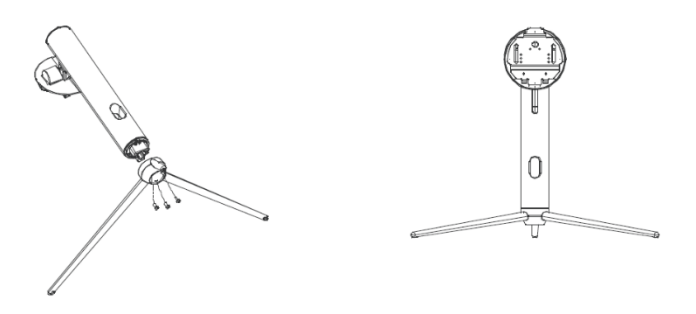

4. Insérez la plaque de fixation à l'arrière du moniteur. Le bouton de verrouillage émettra un clic une fois en place.

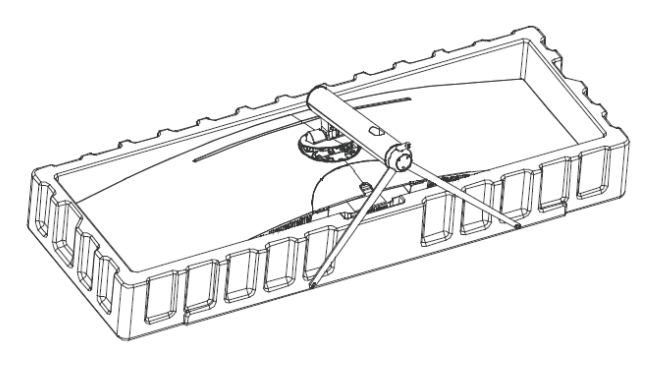

5. L'installation du pied est terminée. Utilisez les 2 mains pour placer le moniteur assemblé sur une surface plane.

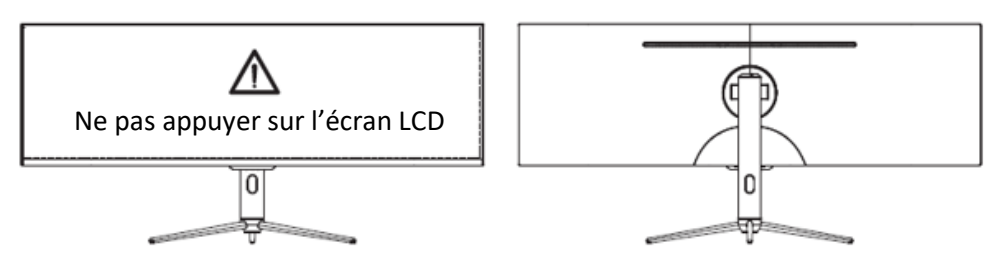

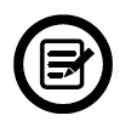

*Note : Pendant la manipulation, ne touchez pas ou n'appuyez pas sur l'écran LCD afin d'éviter tout dommage.*

6. Après l'installation, les câbles devront être connectés à l'écran. Comme indiqué sur le schéma ci-dessous, suivez les flèches pour retirer le cache arrière afin d'accéder aux ports du moniteur.

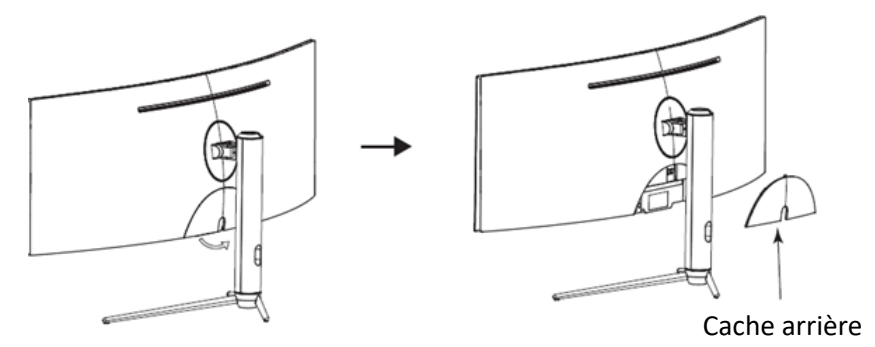

7. Maintenez l'écran, faites-le légèrement pivoter, afin de pouvoir brancher les câbles.

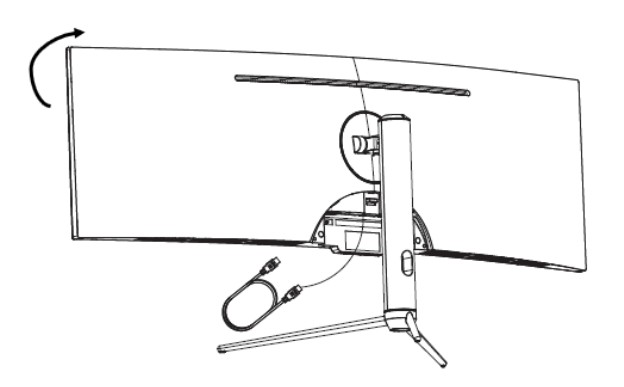

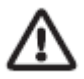

Veillez à manipuler le moniteur avec les 2 mains afin d'éviter toute chute ou dommage.

8. Pour une organisation soignée, faites passer les câbles dans le trou prévu à cet effet, de l'extérieur vers l'intérieur, avant de repositionner la coque arrière.

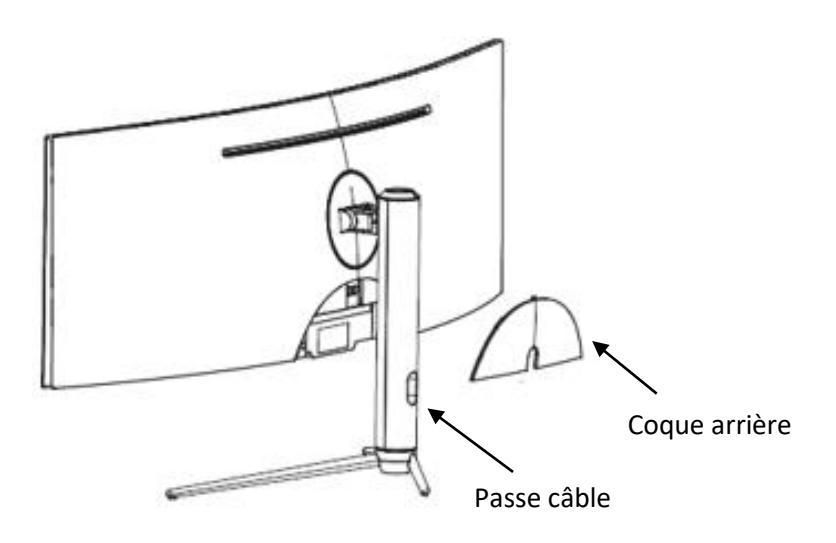

#### **RETRAIT DU PIED**

1. Retirez le cache arrière

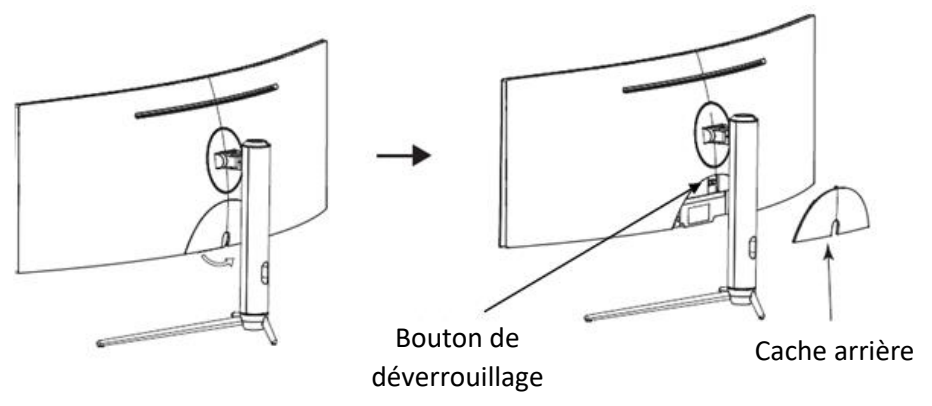

Assurez-vous de placer le moniteur en sécurité sur une surface plane ou sur une table avant de déverrouiller le pied.

# **MONTAGE MURAL**

1. Ouvrez le carton, retirer la couche supérieure du polystyrène.

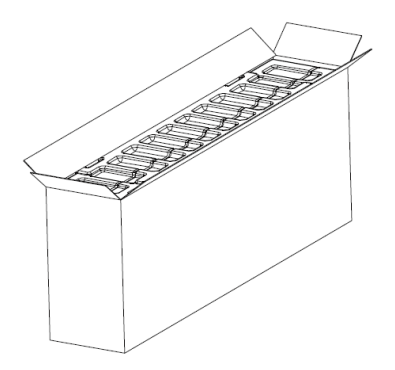

2. Retirez les quatre vis d'origines fixées sur l'ouverture à l'arrière du moniteur  $(1)$ 

Veuillez-vous référer au schéma pour le placement correct des entretoises hexagonales.  $(2)$ 

Suivez les instructions de fixation relatives à votre support mural, pied ou accessoire et installez le moniteur sur le support désiré.

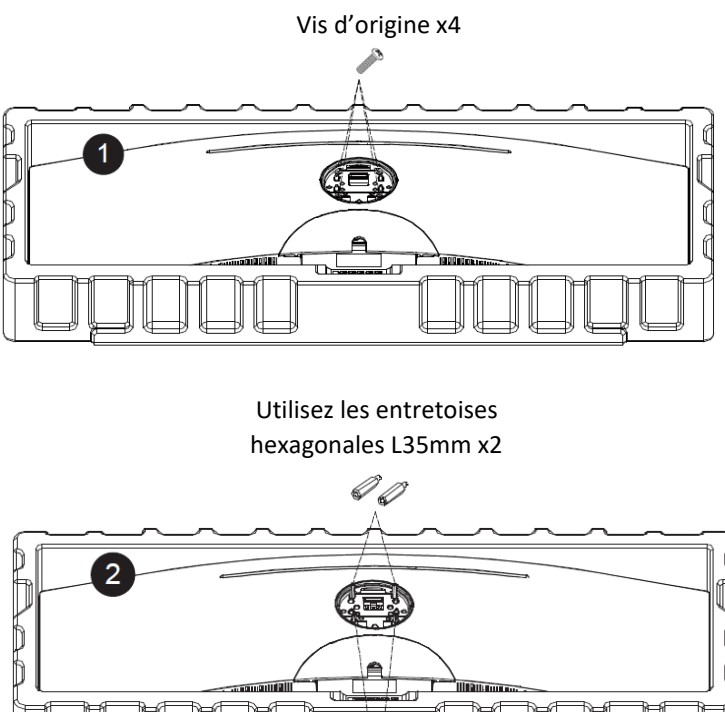

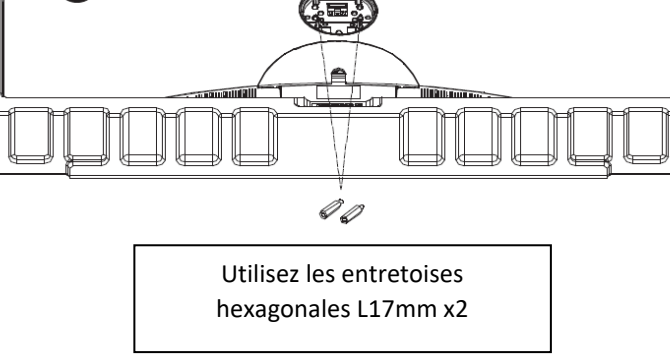

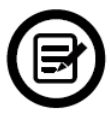

a. Veuillez utiliser uniquement les 4x entretoises hexagonales fournies (L35mm x2, L17mm x2) pour ce type d'installation.

b. Attention à ne pas jeter les 4x vis d'origine fournies pour vos éventuels besoins ultérieurs.

3. Votre moniteur est prêt à être monté sur un support de fixation mural.

Pour éviter tout dommage :

- Ne pas appuyer sur l'écran durant l'installation.
- Ne pas suspendre d'objet sur le support de fixation.
- Ne pas accrocher l'écran à plus de 2m du sol.

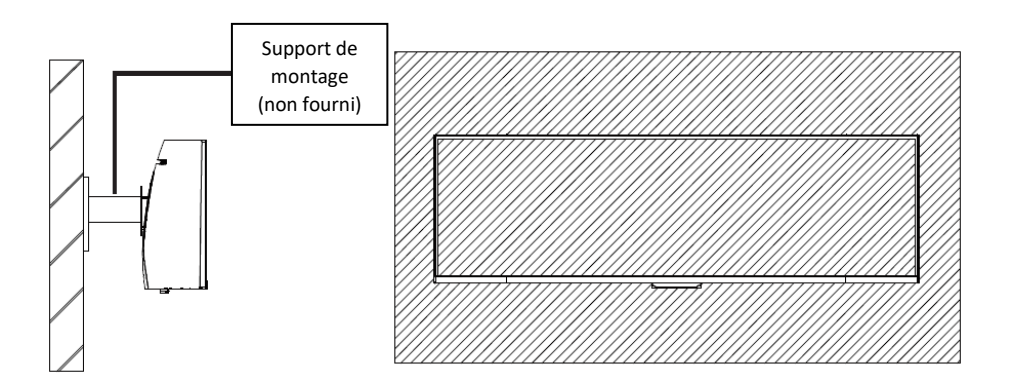

# **OPTIONS DE CONNECTIVITÉ**

# **ALIMENTATION**

Branchez le câble d'alimentation fourni sur le connecteur d'alimentation, puis branchez l'autre extrémité dans une prise murale pour alimenter votre moniteur.

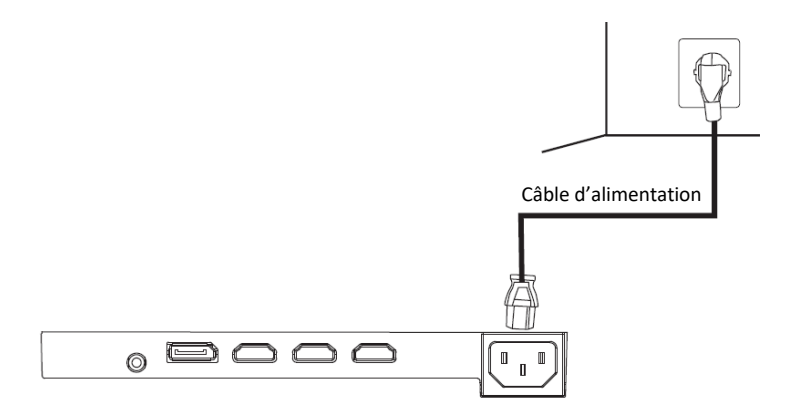

#### **SORTIE AUDIO**

Branchez votre casque ou vos enceintes à l'aide de la prise jack 3.5mm directement sur votre moniteur. Si des enceintes ou un casque sont déjà branchés directement sur votre PC en même temps, les appareils audios ne produiront aucun son.

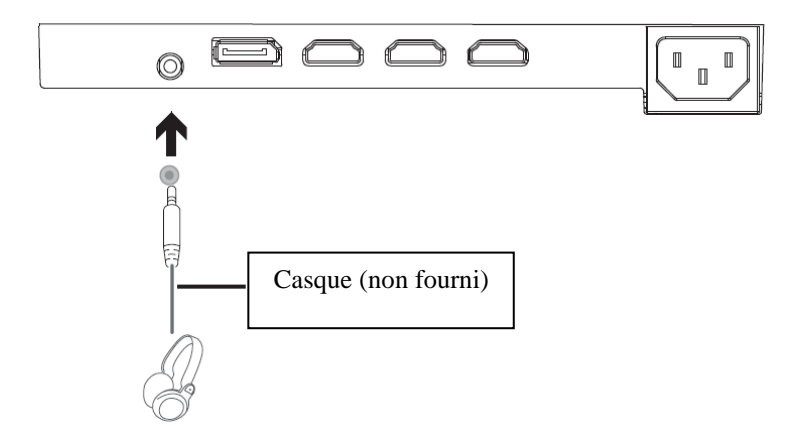

# **SORTIE VIDÉO**

Connectez un câble HDMI sur une sortie du moniteur correspondante et vérifiez que celui-ci soit bien relié au port correspondant de votre machine.

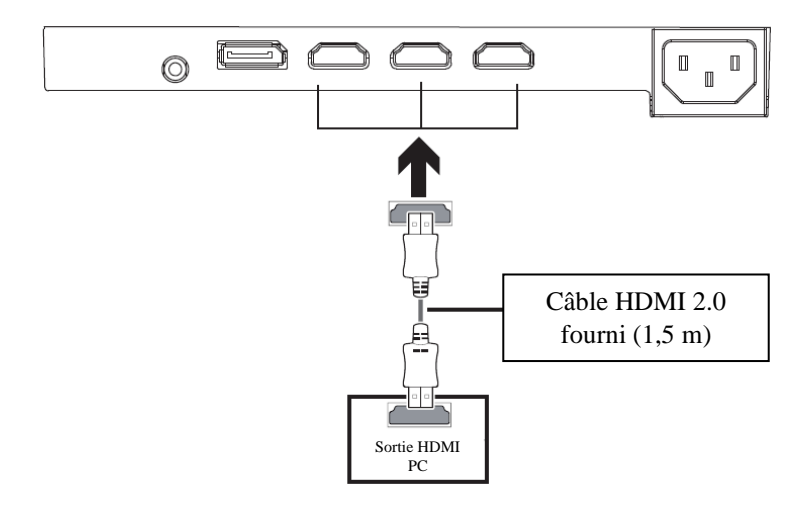

Connectez un câble DP sur la sortie du moniteur correspondante et vérifiez que celui-ci soit bien relié au port correspondant de votre machine.

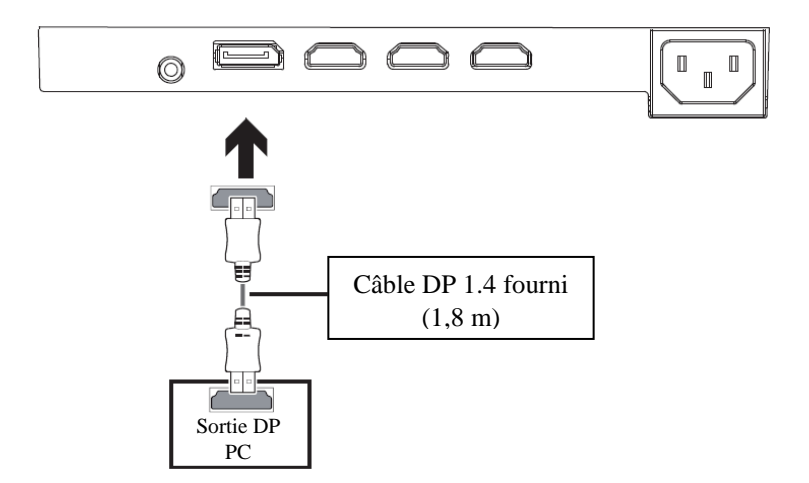

# **MISE SOUS TENSION**

Reliez l'une des extrémités du câble DP à la carte 8 graphique de votre PC. Un câble HDMI peut bien sûr aussi être utilisé.

1. Connecter les autres extrémités des câbles aux ports correspondants de votre moniteur.

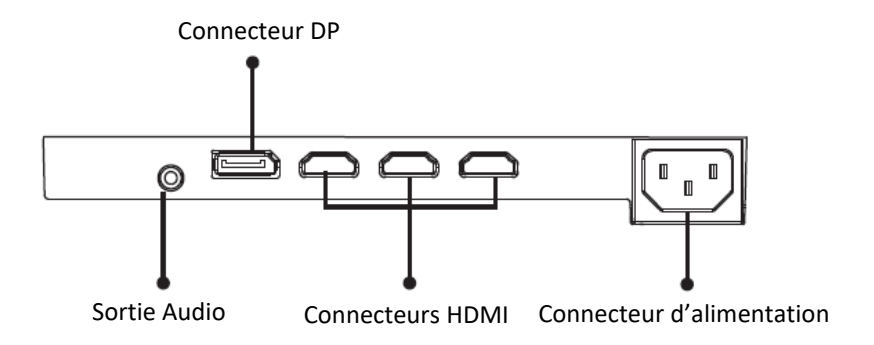

- 2. Connectez une extrémité du câble d'alimentation à votre moniteur et l'autre extrémité sur une prise secteur. Il est recommandé d'utiliser un protecteur contre les surtensions disposant d'un voltage adapté si votre prise murale ne peut être atteinte directement.
- 3. Appuyez sur le bouton Power afin d'allumer le moniteur.

# **ADAPTATIVE SYNC**

La fonctionnalité elle-même est désactivée par défaut. Afin de pouvoir utiliser cette fonction veuillez l'activer dans le menu OSD en la réglant sur ON. Pour utiliser cette fonctionnalité, vous aurez besoin :

- 1. D'un ordinateur équipé de la technologie Adaptative Sync ;
- 2. Un câble HDMI / DP ;
- 3. Des pilotes graphiques à jour.

Connectez votre ordinateur et votre moniteur avec un câble HDMI / DP. Après le branchement, vous recevrez une notification pour activer la fonctionnalité sur votre ordinateur. Si vous ne la recevez pas, vous devrez peut-être activer la fonction dans le menu de votre carte graphique (voir les instructions relatives à cette fonctionnalité dans le manuel de votre carte graphique).

#### **INDICATEUR LED**

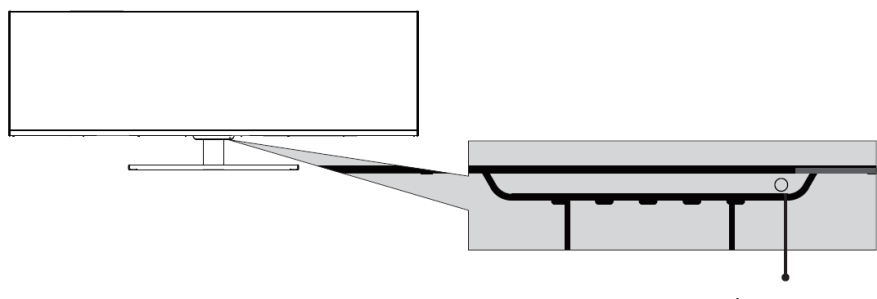

Indicateur LED

Une lumière bleue continue indique que l'appareil est sous tension et que le moniteur fonctionne normalement. Une lumière bleue clignotante indique qu'aucune source vidéo, qu'aucun signal horizontal ou vertical n'a été détecté ou bien que la tension est basse. Veuillez vous assurer que votre ordinateur est sous tension et que tous les câbles vidéos sont correctement insérés et / ou connectés.

# **MENU OSD**

# **PRÉSENTATION**

Le menu OSD peut être utilisé pour ajuster les réglages de votre appareil et apparait sur votre écran après l'avoir allumé tout en pressant la touche **M**.

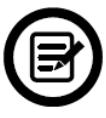

Lors de votre première utilisation de votre moniteur, les réglages seront automatiquement ajustés aux réglages optimaux en fonction de la configuration et des composants de votre ordinateur.

1. Appuyez sur l'un des boutons suivants pour activer la fenêtre de navigation  $(M, \nabla, \triangle, E, \mathbb{U})$  (Figure 1):

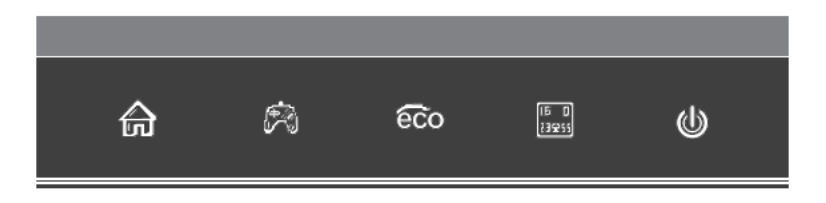

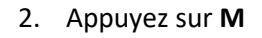

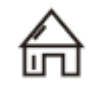

# 2. Appuyez sur **M**  $\sum_{n=1}^{\infty}$  pour entrer dans le menu

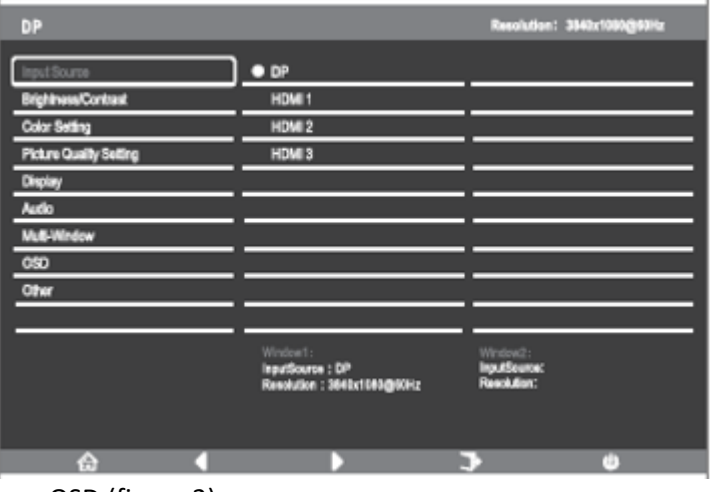

OSD (figure 2) :

- 3. Appuyez sur  $\nabla$  ou  $\blacktriangle$  pour parcourir les fonctions.
- a. Sélectionnez la fonction en surbrillance en appuyant sur **M** pour entrer dans le sous-menu.
- b. Appuyer sur  $\blacktriangledown_{\text{ou}} \blacktriangle_{\text{pour parcourt}}$  les sous-menus. Appuyez en suite sur **M** pour sélectionner la fonction en surbrillance.
- c. Appuyez sur  $\blacktriangledown_{\text{ou}}$  pour sélectionner une option en surbrillance puis appuyer sur **M** pour confirmer le réglage et sortir de cet affichage.
- d. Appuyez sur **E** pour sortir de cet affichage.

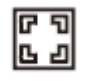

# **FONCTIONS DU MENU OSD**

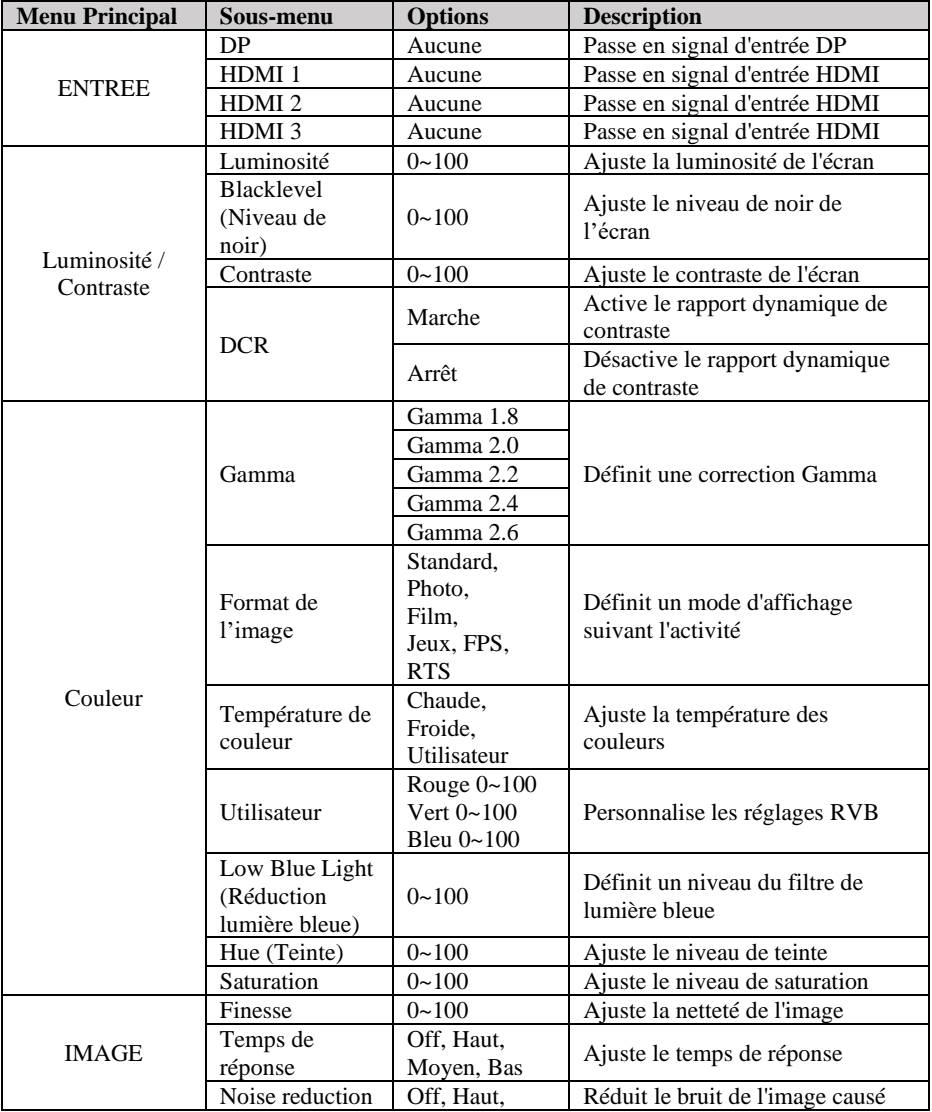

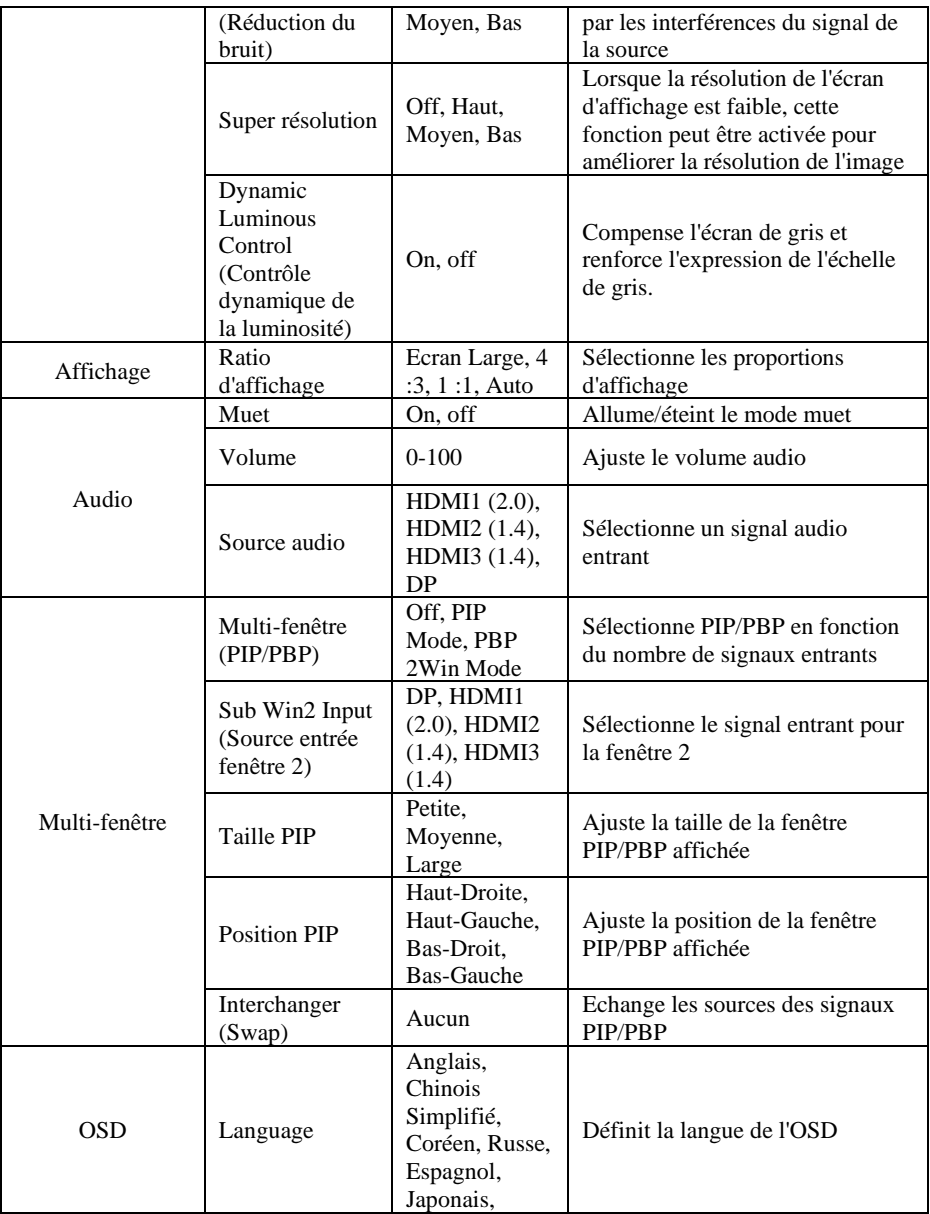

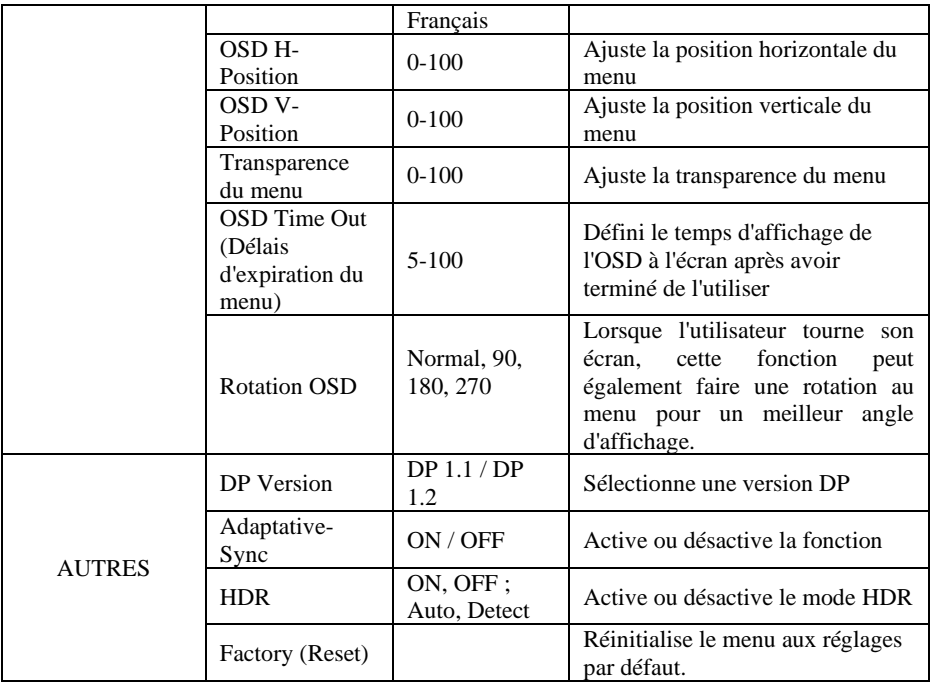

# **PIP (Picture by Picture) Information sur les sources**

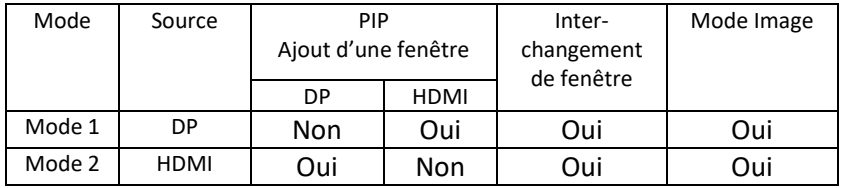

Note : « Oui » signifie que la fonction est supportée, « Non » signifie que la fonction ne peut être supportée.

# **PBP (Picture by Picture) Information sur la résolution.**

Pour utiliser cette fonction et afin de pouvoir obtenir une expérience visuelle optimale, il est recommandé de régler les deux écrans sur la même résolution : 1080p@60Hz.

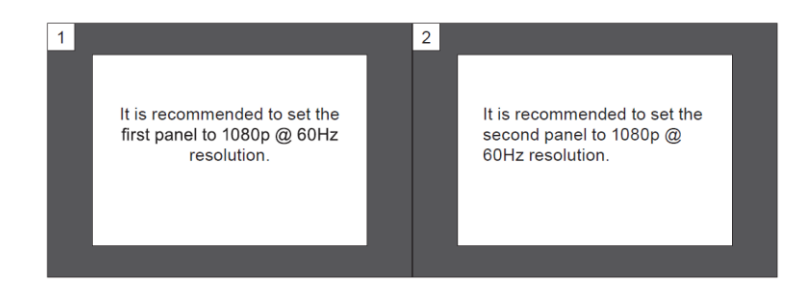

Ainsi, les hachures ou déformations visuelles seront atténuées.

#### **MODE GAMEPLUS ET ECO**

1. Appuyez sur un des boutons  $(M, \nabla, \triangle, E, \mathbb{Q})$  pour activer la fenêtre de navigation.

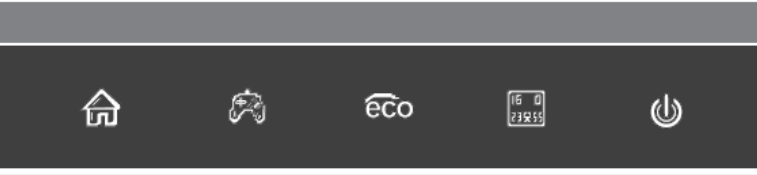

2. Appuyez sur  $\Psi$   $\mathbb{R}$  pour passer en mode Gameplus. Suivant les besoins de votre jeu, choisissez le viseur que vous désirez. Ces viseurs ont été conçus pour optimiser votre visée dans les jeux de tirs, même s'ils peuvent être utilisés à d'autres occasions.

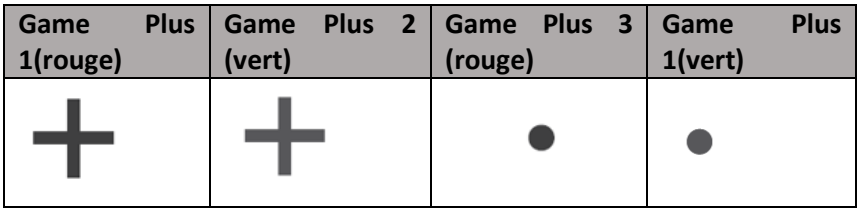

3. Appuyez sur  $\blacktriangle$   $\otimes$   $\otimes$  pour passer en mode ECO. Ces modes incluent **Standard, Photo, Film, Jeux, FPS,** et **RTS** et peuvent être activés pour optimiser les réglages en fonction de votre utilisation. Le mode Standard convient à la plupart des utilisations.

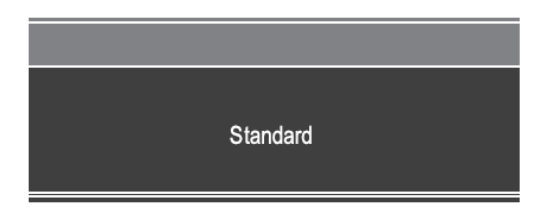

4. Appuyez sur **E** (**BECODER)** pour définir une gamme d'effet RVB (limité ou plein)

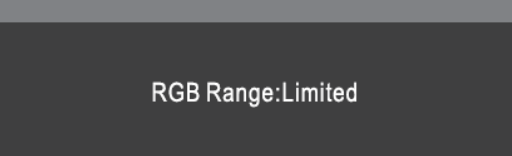

# **SPECIFICATIONS TECHNIQUES**

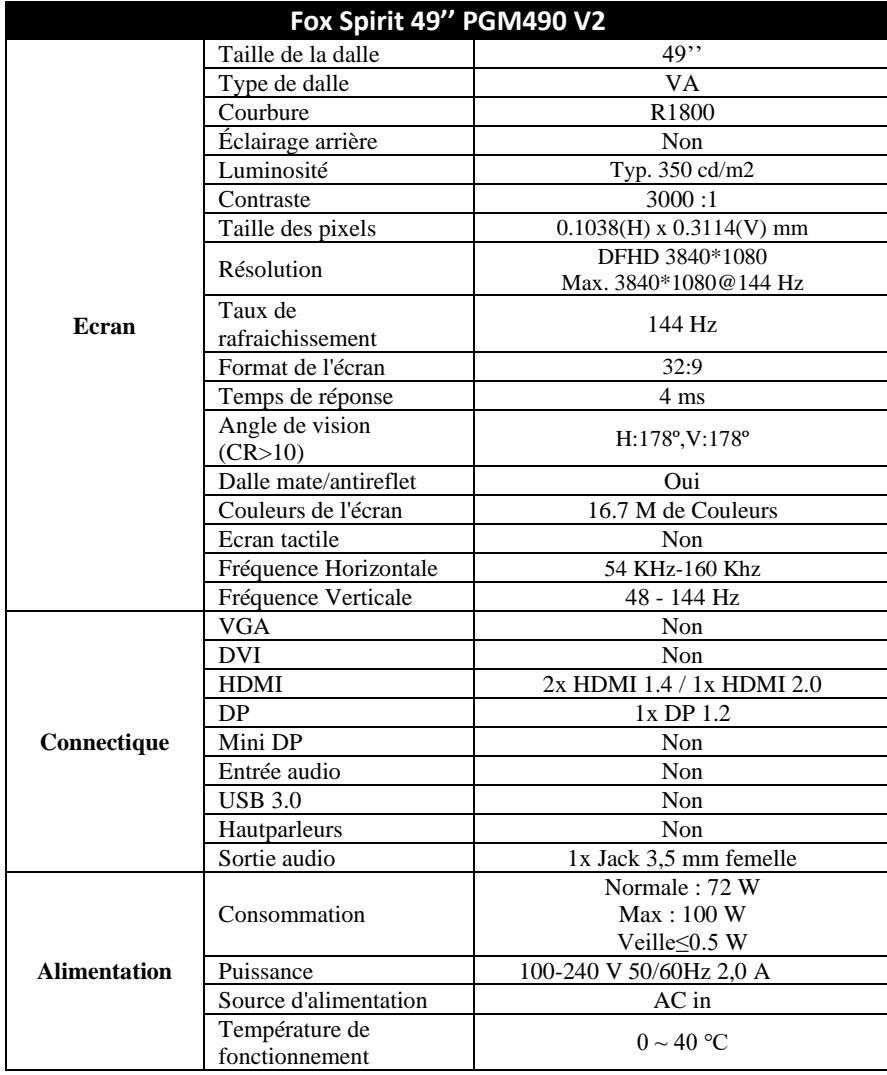

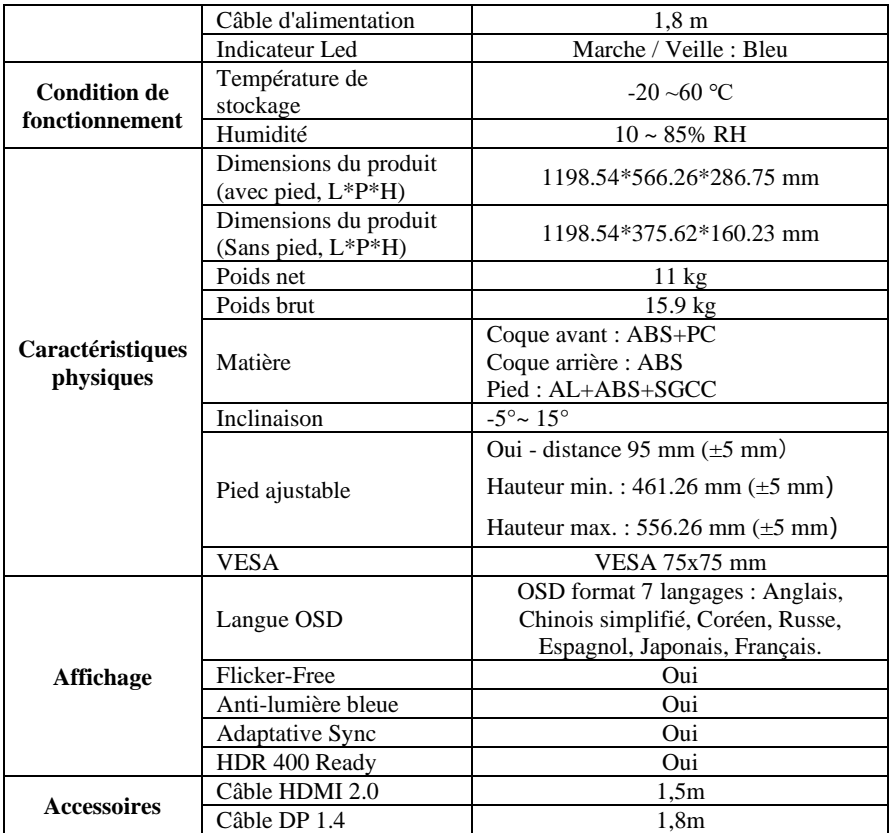

Pour tout incident rencontré avec ce matériel, nous vous invitons à prendre contact avec le service SAV FOX SPIRIT : **[support@fox-spirit.com](mailto:support@fox-spirit.com)**

Prise en charge des pixels défectueux selon la norme ISO 9241-307 Classe 1